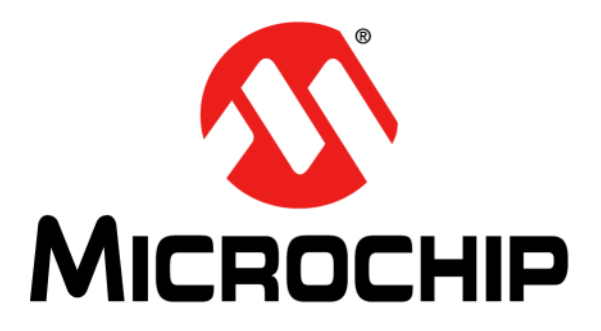

# **RN1810 PICtail™/PICtail Plus Daughter Board User's Guide**

#### **Note the following details of the code protection feature on Microchip devices:**

- Microchip products meet the specification contained in their particular Microchip Data Sheet.
- Microchip believes that its family of products is one of the most secure families of its kind on the market today, when used in the intended manner and under normal conditions.
- There are dishonest and possibly illegal methods used to breach the code protection feature. All of these methods, to our knowledge, require using the Microchip products in a manner outside the operating specifications contained in Microchip's Data Sheets. Most likely, the person doing so is engaged in theft of intellectual property.
- Microchip is willing to work with the customer who is concerned about the integrity of their code.
- Neither Microchip nor any other semiconductor manufacturer can guarantee the security of their code. Code protection does not mean that we are guaranteeing the product as "unbreakable."

Code protection is constantly evolving. We at Microchip are committed to continuously improving the code protection features of our products. Attempts to break Microchip's code protection feature may be a violation of the Digital Millennium Copyright Act. If such acts allow unauthorized access to your software or other copyrighted work, you may have a right to sue for relief under that Act.

Information contained in this publication regarding device applications and the like is provided only for your convenience and may be superseded by updates. It is your responsibility to ensure that your application meets with your specifications. MICROCHIP MAKES NO REPRESENTATIONS OR WARRANTIES OF ANY KIND WHETHER EXPRESS OR IMPLIED, WRITTEN OR ORAL, STATUTORY OR OTHERWISE, RELATED TO THE INFORMATION, INCLUDING BUT NOT LIMITED TO ITS CONDITION, QUALITY, PERFORMANCE, MERCHANTABILITY OR FITNESS FOR PURPOSE**.** Microchip disclaims all liability arising from this information and its use. Use of Microchip devices in life support and/or safety applications is entirely at the buyer's risk, and the buyer agrees to defend, indemnify and hold harmless Microchip from any and all damages, claims, suits, or expenses resulting from such use. No licenses are conveyed, implicitly or otherwise, under any Microchip intellectual property rights unless otherwise stated.

*Microchip received ISO/TS-16949:2009 certification for its worldwide headquarters, design and wafer fabrication facilities in Chandler and Tempe, Arizona; Gresham, Oregon and design centers in California and India. The Company's quality system processes and procedures are for its PIC® MCUs and dsPIC® DSCs, KEELOQ® code hopping devices, Serial EEPROMs, microperipherals, nonvolatile memory and analog products. In addition, Microchip's quality system for the design and manufacture of development systems is ISO 9001:2000 certified.*

### **QUALITY MANAGEMENT SYSTEM CERTIFIED BY DNV**  $=$  **ISO/TS** 16949 $=$

#### **Trademarks**

The Microchip name and logo, the Microchip logo, AnyRate, dsPIC, FlashFlex, flexPWR, Heldo, JukeBlox, KeeLoq, KeeLoq logo, Kleer, LANCheck, LINK MD, MediaLB, MOST, MOST logo, MPLAB, OptoLyzer, PIC, PICSTART, PIC32 logo, RightTouch, SpyNIC, SST, SST Logo, SuperFlash and UNI/O are registered trademarks of Microchip Technology Incorporated in the U.S.A. and other countries.

ClockWorks, The Embedded Control Solutions Company, ETHERSYNCH, Hyper Speed Control, HyperLight Load, IntelliMOS, mTouch, Precision Edge, and QUIET-WIRE are registered trademarks of Microchip Technology Incorporated in the U.S.A.

Analog-for-the-Digital Age, Any Capacitor, AnyIn, AnyOut, BodyCom, chipKIT, chipKIT logo, CodeGuard, dsPICDEM, dsPICDEM.net, Dynamic Average Matching, DAM, ECAN, EtherGREEN, In-Circuit Serial Programming, ICSP, Inter-Chip Connectivity, JitterBlocker, KleerNet, KleerNet logo, MiWi, motorBench, MPASM, MPF, MPLAB Certified logo, MPLIB, MPLINK, MultiTRAK, NetDetach, Omniscient Code Generation, PICDEM, PICDEM.net, PICkit, PICtail, PureSilicon, RightTouch logo, REAL ICE, Ripple Blocker, Serial Quad I/O, SQI, SuperSwitcher, SuperSwitcher II, Total Endurance, TSHARC, USBCheck, VariSense, ViewSpan, WiperLock, Wireless DNA, and ZENA are trademarks of Microchip Technology Incorporated in the U.S.A. and other countries.

SQTP is a service mark of Microchip Technology Incorporated in the U.S.A.

Silicon Storage Technology is a registered trademark of Microchip Technology Inc. in other countries.

GestIC is a registered trademarks of Microchip Technology Germany II GmbH & Co. KG, a subsidiary of Microchip Technology Inc., in other countries.

All other trademarks mentioned herein are property of their respective companies.

© 2016, Microchip Technology Incorporated, Printed in the U.S.A., All Rights Reserved.

ISBN: 978-1-5224-0380-7

#### **Object of Declaration: RN1810 PICtail™/PICtail Plus Daughter Board**

**EU Declaration of Conformity** 

#### Manufacturer: Microchip Technology Inc. 2355 W. Chandler Blvd. Chandler, Arizona, 85224-6199 **USA**

This declaration of conformity is issued by the manufacturer.

The development/evaluation tool is designed to be used for research and development in a laboratory environment. This development/evaluation tool is not intended to be a finished appliance, nor is it intended for incorporation into finished appliances that are made commercially available as single functional units to end users. This development/evaluation tool complies with EU EMC Directive 2004/108/EC and as supported by the European Commission's Guide for the EMC Directive 2004/108/EC  $(8<sup>th</sup>$  February 2010).

This development/evaluation tool complies with EU RoHS2 Directive 2011/65/EU.

This development/evaluation tool, when incorporating wireless and radio-telecom functionality, is in compliance with the essential requirement and other relevant provisions of the R&TTE Directive 1999/5/EC and the FCC rules as stated in the declaration of conformity provided in the module datasheet and the module product page available at www.microchip.com.

For information regarding the exclusive, limited warranties applicable to Microchip products, please see Microchip's standard terms and conditions of sale, which are printed on our sales documentation and available at www.microchip.com.

Signed for and on behalf of Microchip Technology Inc. at Chandler, Arizona, USA

Carloop

Derek Carlson **VP Development Tools** 

 $\frac{12-5e\rho - 14}{\text{Date}}$ 

**NOTES:**

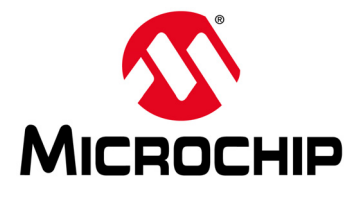

### **Table of Contents**

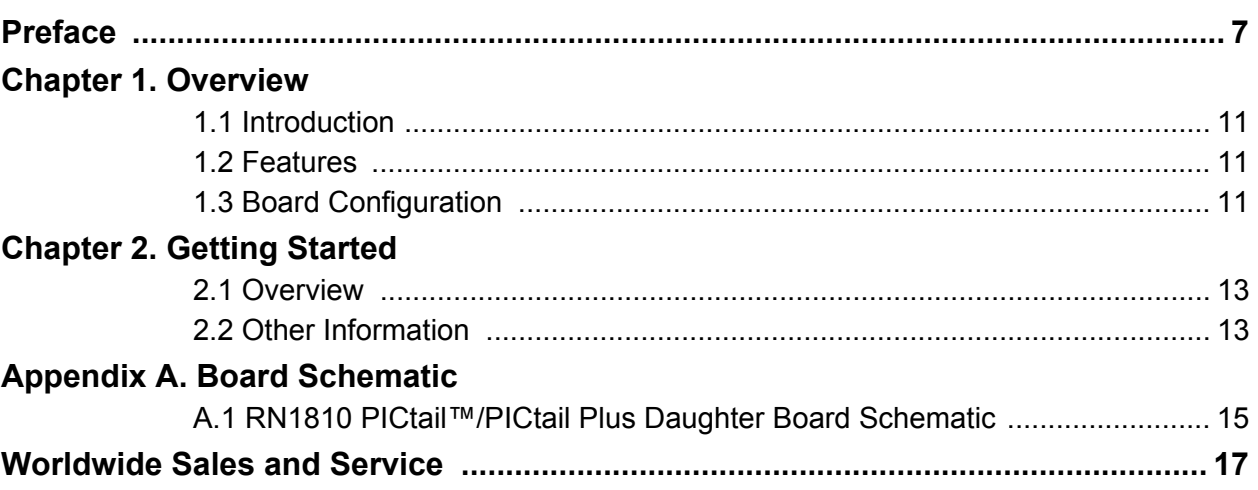

**NOTE:**

<span id="page-6-0"></span>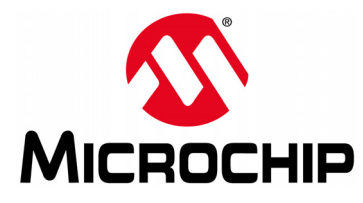

### **Preface**

### **NOTICE TO CUSTOMERS**

**All documentation becomes dated, and this manual is no exception. Microchip tools and documentation are constantly evolving to meet customer needs, so some actual dialogs and/or tool descriptions may differ from those in this document. Please refer to our website (**[www.microchip.com](http://www.microchip.com)**) to obtain the latest documentation available.**

**Documents are identified with a "DS" number. This number is located on the bottom of each page, in front of the page number. The numbering convention for the DS number is "DSXXXXXXXXA", where "XXXXXXXX" is the document number and "A" is the revision level of the document.**

**For the most up-to-date information on development tools, see the MPLAB® IDE online help. Select the Help menu, and then Topics to open a list of available online help files.**

### **INTRODUCTION**

This chapter contains general information that will be useful to know before using the RN1810 PICtail™/PICtail Plus Daughter Board. Items discussed in this chapter include:

- • [Document Layout](#page-6-1)
- • [Conventions Used in this Guide](#page-7-0)
- • [Recommended Reading](#page-8-0)
- • [The Microchip Website](#page-8-1)
- • [Development Systems Customer Change Notification Service](#page-8-2)
- • [Customer Support](#page-9-0)
- • [Document Revision History](#page-9-1)

### <span id="page-6-1"></span>**DOCUMENT LAYOUT**

This document describes how the RN1810 PICtail/PICtail Plus Daughter Board allows the designer to evaluate and demonstrate the capabilities of the RN1810 module. The document is organized as follows:

- **[Chapter 1. "Overview"](#page-10-4)** This chapter contains the RN1810 PICtail/PICtail Plus Daughter Board description.
- **[Chapter 2. "Getting Started"](#page-12-3)** This chapter provides a quick overview of the RN1810 PICtail/PICtail Plus Daughter Board.
- **[Appendix A. "Board Schematic"](#page-14-2)** This appendix provides the RN1810 PICtail/PICtail Plus Daughter Board schematic.

### <span id="page-7-0"></span>**CONVENTIONS USED IN THIS GUIDE**

This manual uses the following documentation conventions:

#### **DOCUMENTATION CONVENTIONS**

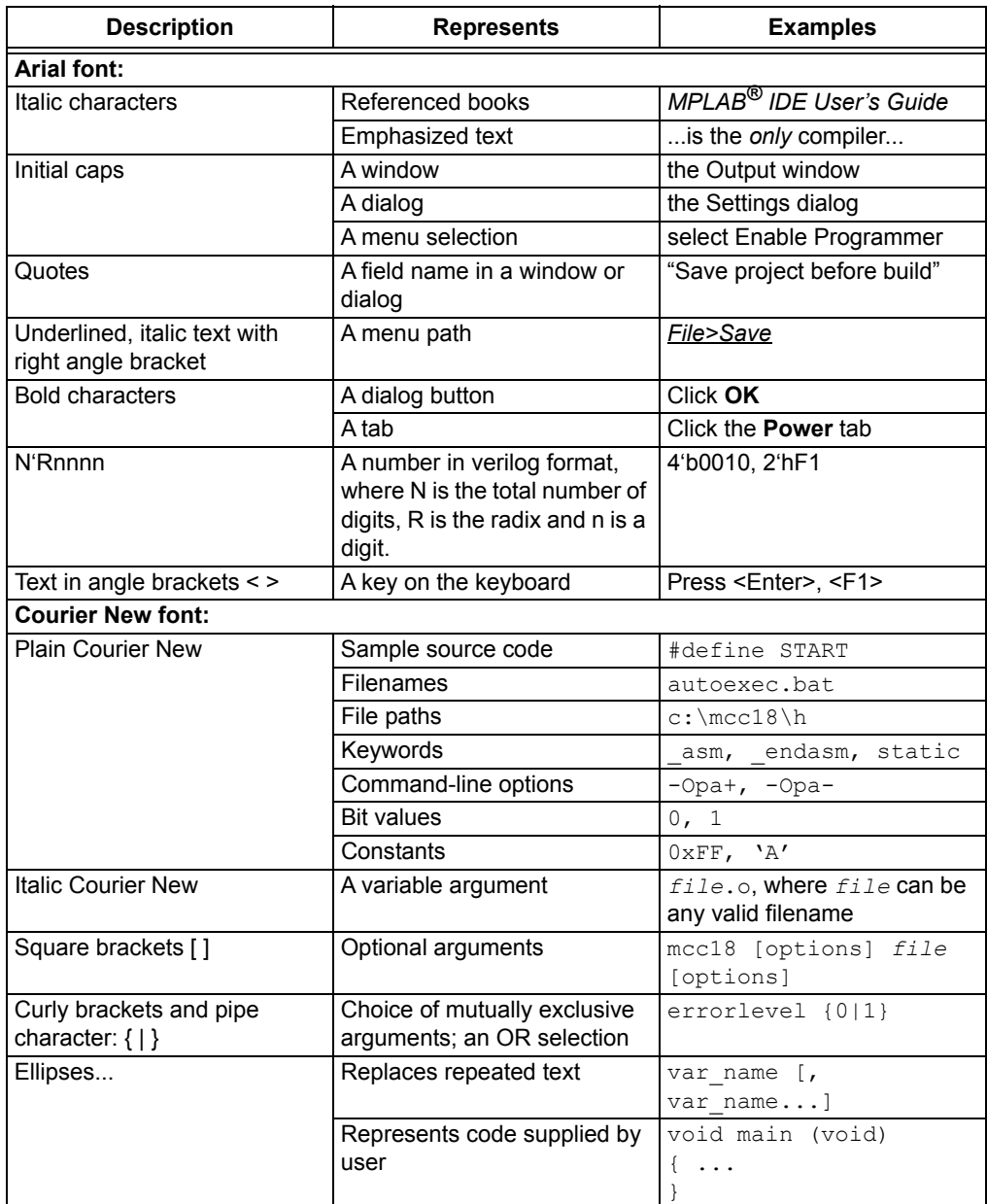

### <span id="page-8-0"></span>**RECOMMENDED READING**

This user's guide describes how to use RN1810 PICtail/PICtail Plus Daughter Board. Other useful documents are listed below. The following Microchip document(s) are recommended as supplemental reference resources.

#### **RN1810/RN1810E 2.4 GHz IEEE 802.11b/g/n Wireless Module Data Sheet (DS50002460A)**

This document provides the technical specifications for the RN1810/RN1810E modules and is available for download from the Microchip website [\(www.microchip.com\)](http://www.microchip.com)

#### **RN1810 WiFly Command Reference User's Guide (DS50002467A)**

This document provides information for configuring the RN1810 module including a command reference, advanced features, and application examples.

### <span id="page-8-1"></span>**THE MICROCHIP WEBSITE**

Microchip provides online support via our website at [www.microchip.com.](http://www.microchip.com) This website is used as a means to make files and information easily available to customers. Accessible by using your favorite Internet browser, the website contains the following information:

- **Product Support** Data sheets and errata, application notes and sample programs, design resources, user's guides and hardware support documents, latest software releases and archived software
- **General Technical Support** Frequently Asked Questions (FAQs), technical support requests, online discussion groups, Microchip consultant program member listing
- **Business of Microchip** Product selector and ordering guides, latest Microchip press releases, listing of seminars and events; and listings of Microchip sales offices, distributors and factory representatives

### <span id="page-8-2"></span>**DEVELOPMENT SYSTEMS CUSTOMER CHANGE NOTIFICATION SERVICE**

Microchip's customer notification service helps keep customers current on Microchip products. Subscribers will receive e-mail notification whenever there are changes, updates, revisions or errata related to a specified product family or development tool of interest.

To register, access the Microchip website at [www.microchip.com,](http://www.microchip.com) click on Customer The Development Systems product group categories are:

- **Compilers** The latest information on Microchip C compilers and other language tools
- **Emulators** The latest information on the Microchip MPLAB® REAL ICE™ in-circuit emulator
- **In-Circuit Debuggers** The latest information on the Microchip in-circuit debugger, MPLAB ICD 3
- **MPLAB X IDE** The latest information on Microchip MPLAB X IDE, the Windows<sup>®</sup> Integrated Development Environment for development systems tools
- **Programmers** The latest information on Microchip programmers including the PICkit™ 3 development programmer

### <span id="page-9-0"></span>**CUSTOMER SUPPORT**

Users of Microchip products can receive assistance through several channels:

- Distributor or Representative
- Local Sales Office
- Field Application Engineer (FAE)
- Technical Support

Customers should contact their distributor, representative or field application engineer (FAE) for support. Local sales offices are also available to help customers. A listing of sales offices and locations is included in the back of this document.

Technical support is available through the website at:

<http://www.microchip.com/support>.

### <span id="page-9-1"></span>**DOCUMENT REVISION HISTORY**

#### **Revision A (March 2016)**

This is the initial release of this document.

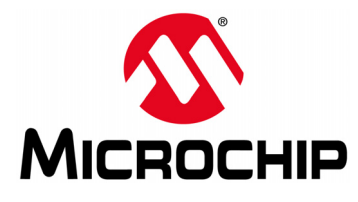

### <span id="page-10-4"></span>**Chapter 1. Overview**

### <span id="page-10-1"></span><span id="page-10-0"></span>**1.1 INTRODUCTION**

The RN1810 PICtail™/PICtail Plus Daughter Board is a demonstration board that showcases the Microchip RN1810 Certified WiFly module, a low-cost IEEE 802.11b/g/n Wi-Fi<sup>®</sup> Transceiver module. The high-speed UART interface and the I/O pins are available on the RN1810 module to configure, control, and transfer data.

The RN1810 PICtail Plus Daughter Board has PICtail Plus and PICtail connectors to interface with a PIC<sup>®</sup> Microcontroller (MCU) on the development boards that support PICtail Plus or PICtail interface with the required pin mapping. The PICtail board also has an MCP2200 USB bridge to enable easy serial connection to a PC over USB.

This document must be used in conjunction with the *"RN1810 WiFly Command Reference User's Guide"* (DS50002467A).

### <span id="page-10-2"></span>**1.2 FEATURES**

- Microchip RN1810 IEEE 802.11b/g/n Compliant Transceiver
- PICtail Plus Daughter Board or PICtail Daughter Board Connection Interfaces
- MCP2200 USB Bridge and connector for stand-alone UART terminal operation
- Status LEDs, **Reset** button, and **Function** button

### <span id="page-10-3"></span>**1.3 BOARD CONFIGURATION**

Jumper positions on the RN1810 PICtail™/PICtail Plus Daughter Board are as follows:

- Jumper JP5 must be shorted
- Jumpers JP2 and JP3 must be open
- Jumper JP1 must be configured as follows:
	- must be shorted when the PICtail is operating stand-alone (only powered via USB cable)
	- must be open when the PICtail is connected to the Microchip development board

[Table 1-1](#page-10-5) provides the list of LEDs on the daughter board with its corresponding color description and pin connection.

| LED            | Color       | <b>Description</b>                   |
|----------------|-------------|--------------------------------------|
| <b>PWR</b>     | Green       | Turned on when the RN1810 is powered |
| <b>TX</b>      | Green       | Connected to UART0 TX                |
| <b>RX</b>      | Green       | Connected to UART0 RX                |
| D <sub>1</sub> | Yellow      | Connected to IP STATUS I/O           |
| D <sub>2</sub> | <b>Blue</b> | Connected to TCP STATUS I/O          |
| D <sub>3</sub> | Green       | Connected to CMD STATUS I/O          |
| D <sub>4</sub> | Red         | Connected to MISC STATUS I/O         |

<span id="page-10-5"></span>**TABLE 1-1: RN1810 LED DESCRIPTION**

[Table 1-2](#page-11-0) provides a brief description of the buttons on the board.

#### <span id="page-11-0"></span>**TABLE 1-2: RN1810 BUTTONS**

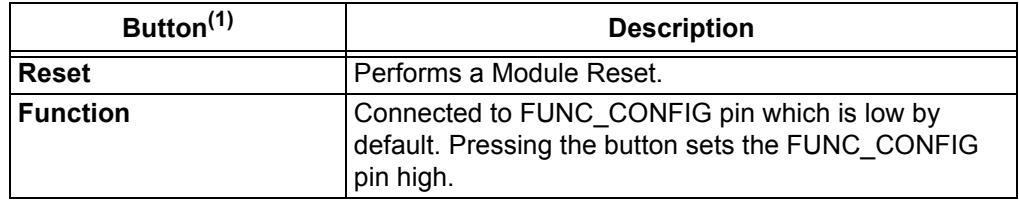

**Note 1:** Refer to the *"RN1810 WiFly Command Reference User's Guide"* (DS50002467A) for a detailed description of the I/O pins connected to the module's LEDs and buttons.

[Figure 1-1](#page-11-1) shows the RN1810 PICtail™/PICtail Plus Daughter Board with the **Reset** button on the top left side and the **Function** button below it. On the right-hand side, lined up vertically, are the four LEDs.

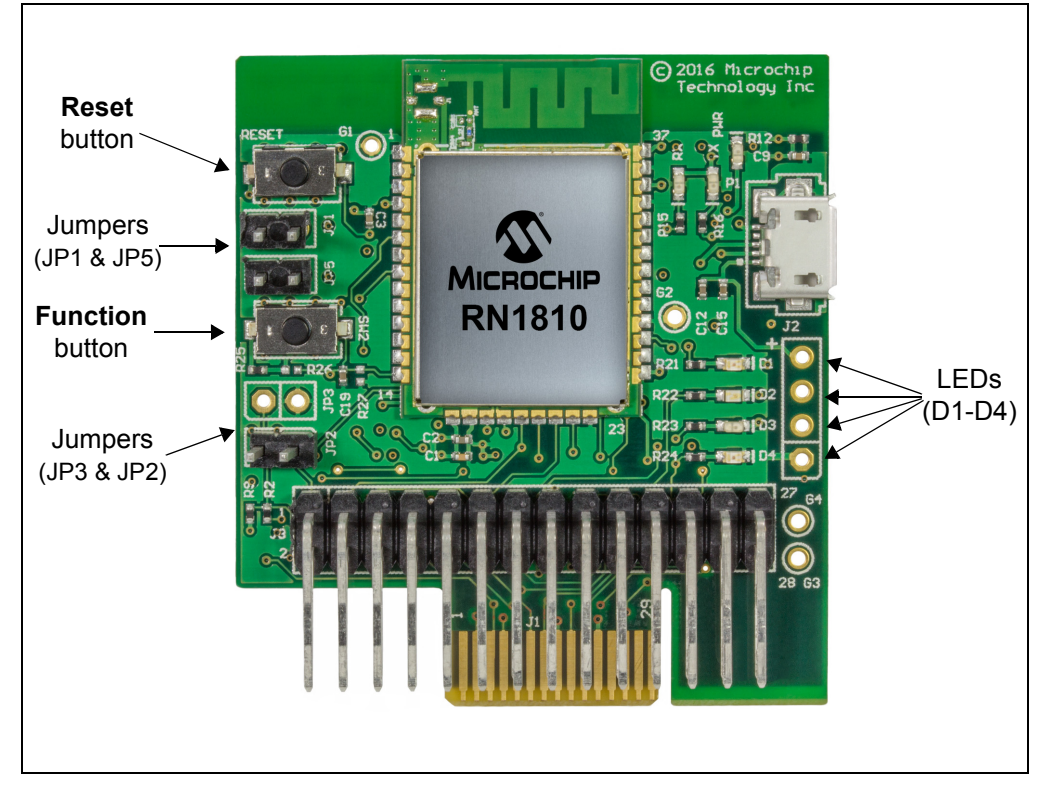

<span id="page-11-1"></span>**FIGURE 1-1: RN1810 PICtail™/PICtail PLUS DAUGHTER BOARD**

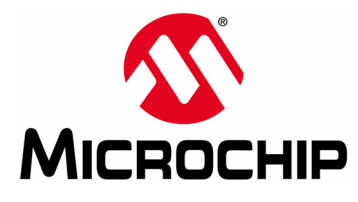

### <span id="page-12-3"></span>**Chapter 2. Getting Started**

### <span id="page-12-1"></span><span id="page-12-0"></span>**2.1 OVERVIEW**

The RN1810 module on the RN1810 PICtail/PICtail Plus Daughter Board exposes a high speed UART interface which can be used to issue ASCII commands to configure and control the RN1810 module. For more information on the RN1810 commands, configuration and examples, refer to the *"RN1810 WiFly Command Reference User's Guide"* (DS50002467A).

While in PICtail mode, the board can be plugged into any standard Microchip development board that supports the PICtail Plus or PICtail connection interface.

**Note:** Ensure that the PICtail connector pin-out on the host MCU development platform supports the pin-out on the PICtail interface on the RN1810 PICtail/PICtail Plus Daughter Board.

The firmware running on the Microchip 8/16/32-bit PIC MCU can be used to interface over UART and I/O ports with the RN1810 on the PICtail board. Refer to the **[Section 2.2 "Other Information"](#page-12-2)** for information about downloading PIC workspaces for PICtail mode.

When the RN1810 PICtail/PICtail Plus Daughter Board is first connected to a PC via the USB cable, the PC automatically downloads the MCP2200 USB driver. Alternatively, the MCP2200 driver can be downloaded and installed directly from the Microchip web page at<http://www.microchip.com/wwwproducts/en/en546923>.

While in MCP2200 UART Bridge mode, the board can be connected via a Micro-USB cable to a PC that supports serial COM ports where the board immediately enumerates a serial COM port. A terminal emulator application on the PC can be used to open the COM port and issue commands when the RN1810 is in Command mode, or to transfer data when the RN1810 is in Data mode. Typing \$\$\$ while in Data mode transitions the module to Command mode. There is a 250 ms guard band duration to enter Command mode. The Command mode is entered only if each dollar sign character  $(\hat{\varsigma})$  is entered within 250 ms interval, and no other characters are received by the module 250 ms before the first and after the last \$.

Application examples can be found in *Chapter 4, Application Examples* of the *"RN1810 WiFly Command Reference User's Guide"* (DS50002467A).

### <span id="page-12-2"></span>**2.2 OTHER INFORMATION**

To obtain the most recent and complete RN1810 Data Sheet, User's Guide and code examples, visit the Microchip website: [www.microchip.com/RN1810.](www.microchip.com/RN1810)

**NOTES:**

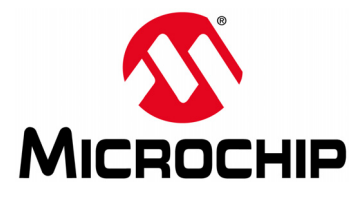

### <span id="page-14-2"></span>**Appendix A. Board Schematic**

### <span id="page-14-1"></span><span id="page-14-0"></span>**A.1 RN1810 PICtail™/PICtail PLUS DAUGHTER BOARD SCHEMATIC**

[Figure A-1](#page-15-0) shows the RN1810 PICtail/PICtail Plus Daughter Board schematics.

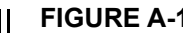

<span id="page-15-0"></span>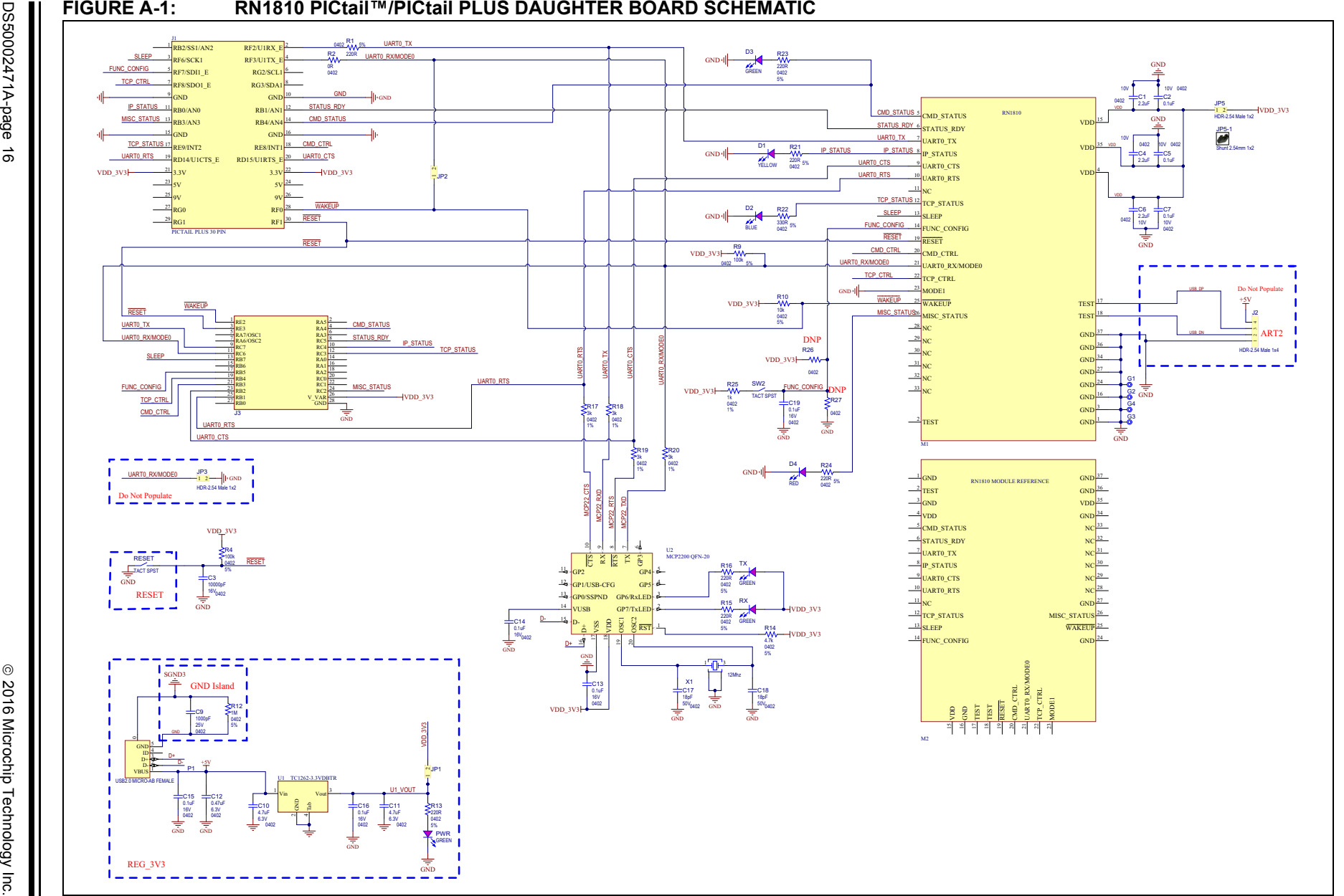

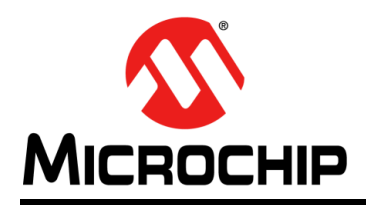

### **Worldwide Sales and Service**

#### <span id="page-16-0"></span>**AMERICAS**

**Corporate Office** 2355 West Chandler Blvd. Chandler, AZ 85224-6199 Tel: 480-792-7200 Fax: 480-792-7277 Technical Support: [http://www.microchip.com/](http://support.microchip.com) support

Web Address: www.microchip.com

**Atlanta** Duluth, GA Tel: 678-957-9614 Fax: 678-957-1455

**Austin, TX** Tel: 512-257-3370

**Boston** Westborough, MA Tel: 774-760-0087 Fax: 774-760-0088

**Chicago** Itasca, IL Tel: 630-285-0071 Fax: 630-285-0075

**Cleveland** Independence, OH Tel: 216-447-0464 Fax: 216-447-0643

**Dallas** Addison, TX Tel: 972-818-7423 Fax: 972-818-2924

**Detroit** Novi, MI Tel: 248-848-4000

**Houston, TX**  Tel: 281-894-5983

**Indianapolis** Noblesville, IN Tel: 317-773-8323 Fax: 317-773-5453

**Los Angeles** Mission Viejo, CA Tel: 949-462-9523 Fax: 949-462-9608

**New York, NY**  Tel: 631-435-6000

**San Jose, CA**  Tel: 408-735-9110

**Canada - Toronto** Tel: 905-673-0699 Fax: 905-673-6509

#### **ASIA/PACIFIC**

**Asia Pacific Office** Suites 3707-14, 37th Floor Tower 6, The Gateway Harbour City, Kowloon

**Hong Kong** Tel: 852-2943-5100 Fax: 852-2401-3431

**Australia - Sydney** Tel: 61-2-9868-6733 Fax: 61-2-9868-6755

**China - Beijing** Tel: 86-10-8569-7000 Fax: 86-10-8528-2104

**China - Chengdu** Tel: 86-28-8665-5511 Fax: 86-28-8665-7889

**China - Chongqing** Tel: 86-23-8980-9588 Fax: 86-23-8980-9500

**China - Dongguan** Tel: 86-769-8702-9880

**China - Hangzhou** Tel: 86-571-8792-8115 Fax: 86-571-8792-8116

**China - Hong Kong SAR** Tel: 852-2943-5100 Fax: 852-2401-3431

**China - Nanjing** Tel: 86-25-8473-2460 Fax: 86-25-8473-2470

**China - Qingdao** Tel: 86-532-8502-7355 Fax: 86-532-8502-7205

**China - Shanghai** Tel: 86-21-5407-5533 Fax: 86-21-5407-5066

**China - Shenyang** Tel: 86-24-2334-2829 Fax: 86-24-2334-2393

**China - Shenzhen** Tel: 86-755-8864-2200 Fax: 86-755-8203-1760 **China - Wuhan**

Tel: 86-27-5980-5300 Fax: 86-27-5980-5118

**China - Xian** Tel: 86-29-8833-7252 Fax: 86-29-8833-7256

### **ASIA/PACIFIC**

**China - Xiamen** Tel: 86-592-2388138 Fax: 86-592-2388130

**China - Zhuhai** Tel: 86-756-3210040 Fax: 86-756-3210049

**India - Bangalore** Tel: 91-80-3090-4444 Fax: 91-80-3090-4123

**India - New Delhi** Tel: 91-11-4160-8631 Fax: 91-11-4160-8632

**India - Pune** Tel: 91-20-3019-1500

**Japan - Osaka** Tel: 81-6-6152-7160 Fax: 81-6-6152-9310

**Japan - Tokyo** Tel: 81-3-6880- 3770 Fax: 81-3-6880-3771

**Korea - Daegu** Tel: 82-53-744-4301 Fax: 82-53-744-4302

**Korea - Seoul** Tel: 82-2-554-7200 Fax: 82-2-558-5932 or 82-2-558-5934

**Malaysia - Kuala Lumpur** Tel: 60-3-6201-9857 Fax: 60-3-6201-9859

**Malaysia - Penang** Tel: 60-4-227-8870 Fax: 60-4-227-4068

**Philippines - Manila** Tel: 63-2-634-9065 Fax: 63-2-634-9069

**Singapore** Tel: 65-6334-8870 Fax: 65-6334-8850

**Taiwan - Hsin Chu** Tel: 886-3-5778-366 Fax: 886-3-5770-955

**Taiwan - Kaohsiung** Tel: 886-7-213-7828

**Taiwan - Taipei** Tel: 886-2-2508-8600 Fax: 886-2-2508-0102

**Thailand - Bangkok** Tel: 66-2-694-1351 Fax: 66-2-694-1350

#### **EUROPE**

**Austria - Wels** Tel: 43-7242-2244-39 Fax: 43-7242-2244-393

**Denmark - Copenhagen** Tel: 45-4450-2828 Fax: 45-4485-2829

**France - Paris** Tel: 33-1-69-53-63-20 Fax: 33-1-69-30-90-79

**Germany - Dusseldorf** Tel: 49-2129-3766400

**Germany - Karlsruhe** Tel: 49-721-625370

**Germany - Munich** Tel: 49-89-627-144-0 Fax: 49-89-627-144-44

**Italy - Milan**  Tel: 39-0331-742611 Fax: 39-0331-466781

**Italy - Venice** Tel: 39-049-7625286

**Netherlands - Drunen** Tel: 31-416-690399 Fax: 31-416-690340

**Poland - Warsaw** Tel: 48-22-3325737

**Spain - Madrid** Tel: 34-91-708-08-90 Fax: 34-91-708-08-91

**Sweden - Stockholm** Tel: 46-8-5090-4654

**UK - Wokingham** Tel: 44-118-921-5800 Fax: 44-118-921-5820

07/14/15

## **Mouser Electronics**

Authorized Distributor

Click to View Pricing, Inventory, Delivery & Lifecycle Information:

[Microchip](https://www.mouser.com/microchip): [RN-1810-PICTAIL](https://www.mouser.com/access/?pn=RN-1810-PICTAIL)